## HOW TO USE LAUNDRYVIEW

## 1. Visit [laundryview.com](https://www.laundryview.com/selectProperty)

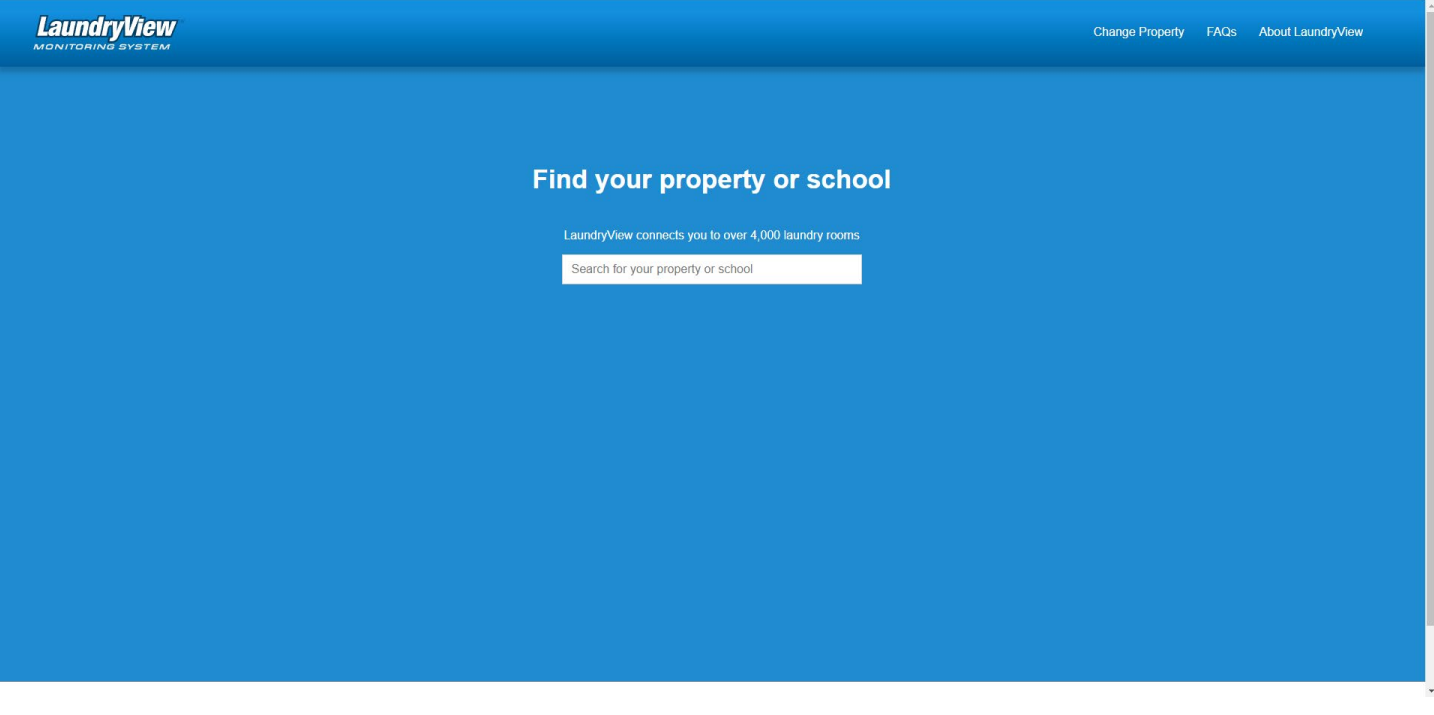

## 2.Search & Select "University of Saint Thomas-Saint Paul"

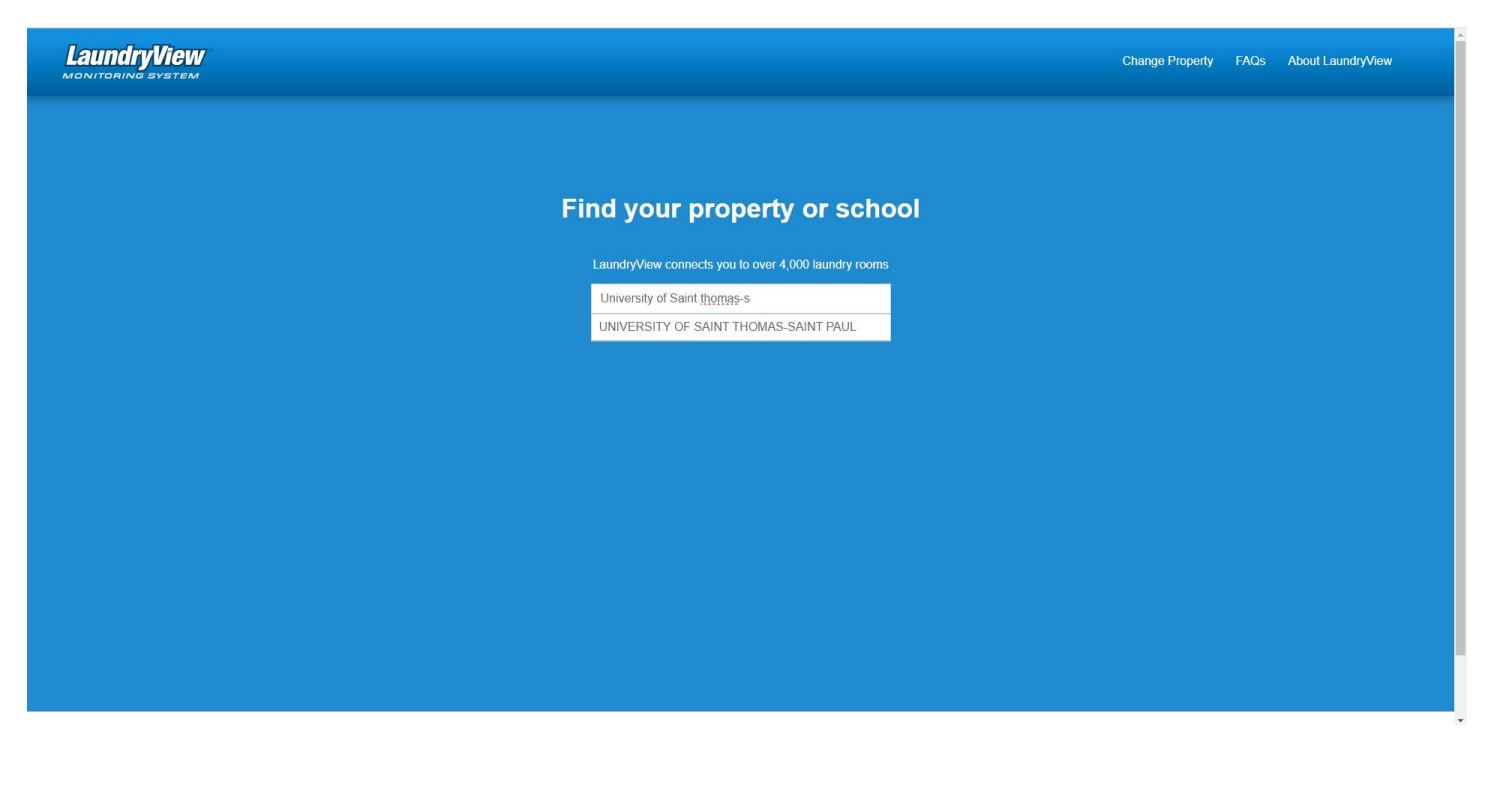

3.Select the laundry room you want to view. Some halls have 1 large laundry room and some halls have many smaller rooms throughout the building.

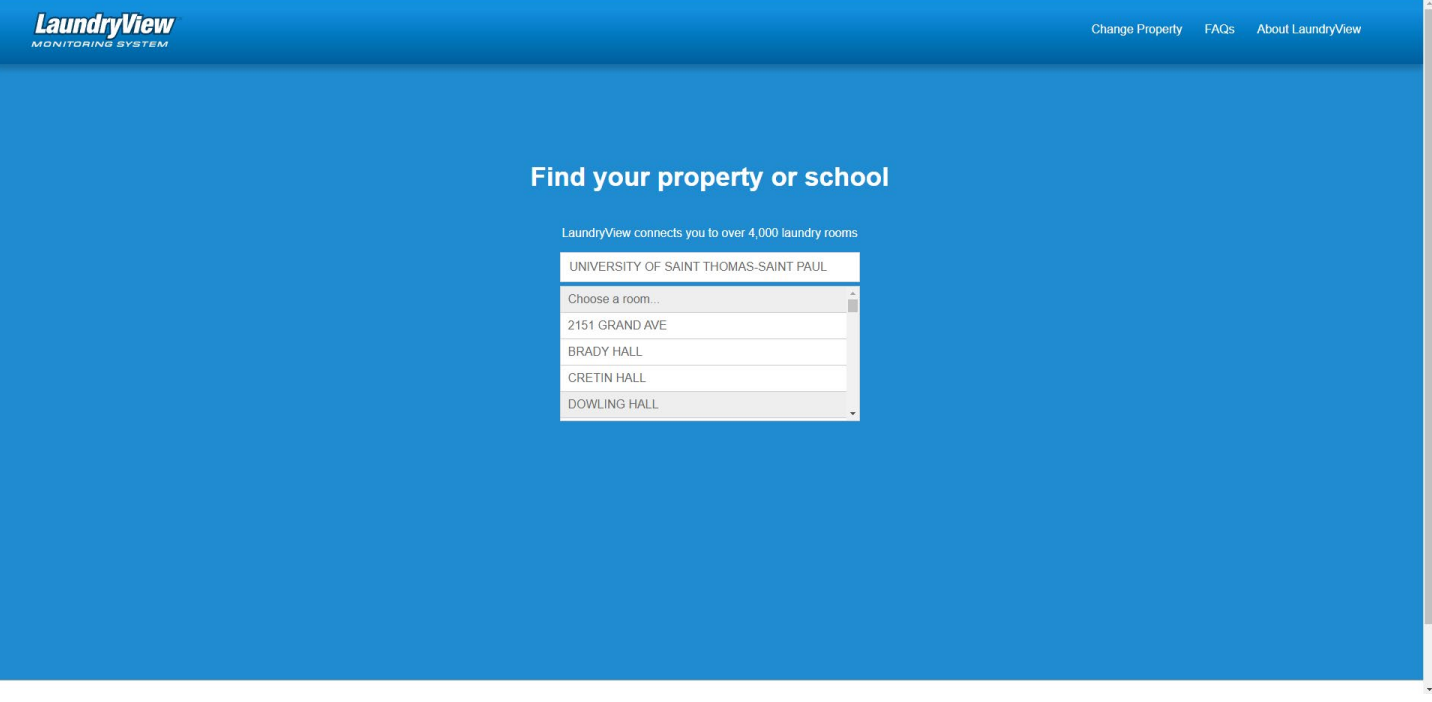

## 4.View available machines and track time left on machines currently in use

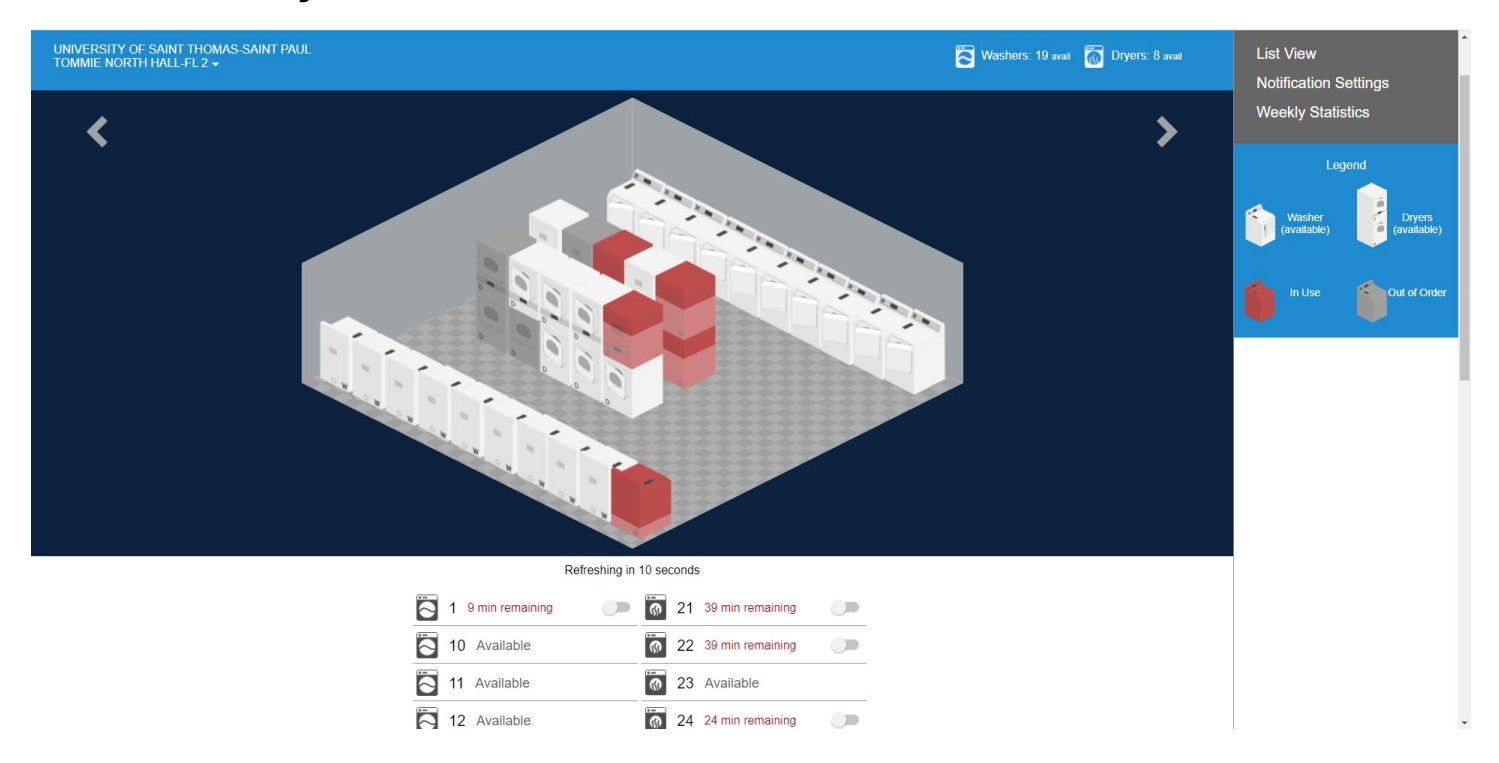